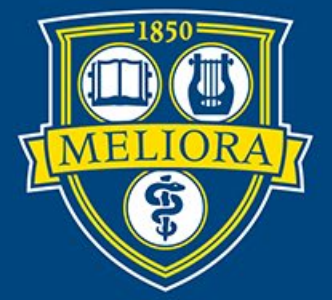

# ROCHESTER

#### **Summary Planning FF Thompson**

### **UR** Budget

#### **Introductions**

#### **The U of R Team**

- Scott Torrens, Training Coordinator and Instructor
- Christy Clary, Budget Business Analyst
- Jim Dobbertin, Sr. Director, Finance Special Projects

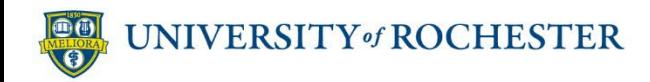

#### **What We're Covering Today**

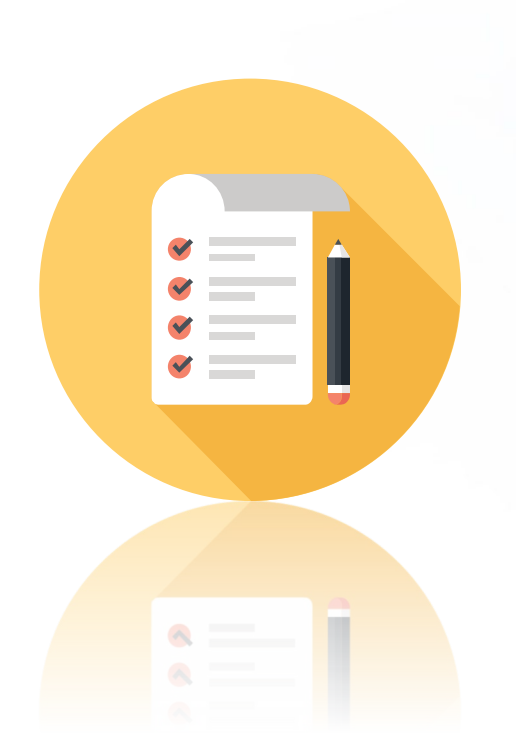

- Access to Training Tenant
- $\checkmark$  Summary Tour (Watch and Listen)
- **✔ Budget Data**
- Add & Modify Budget Items
- 12-Month Spread Planning
- Reports
- Wrap Up & Best Practices

- **Transparency** 
	- Details about expenses
- **Noving from an Excel based budgeting to a web-based** Excel interface
	- Familiar "look and feel"
- No need to crunch data in separate spreadsheets
	- Excel functions built into UR Budget
- Concise, printable reports in Excel
	- Easy to run throughout budget process
- Spread budget across months

#### **Content-Mirrored Instruction**

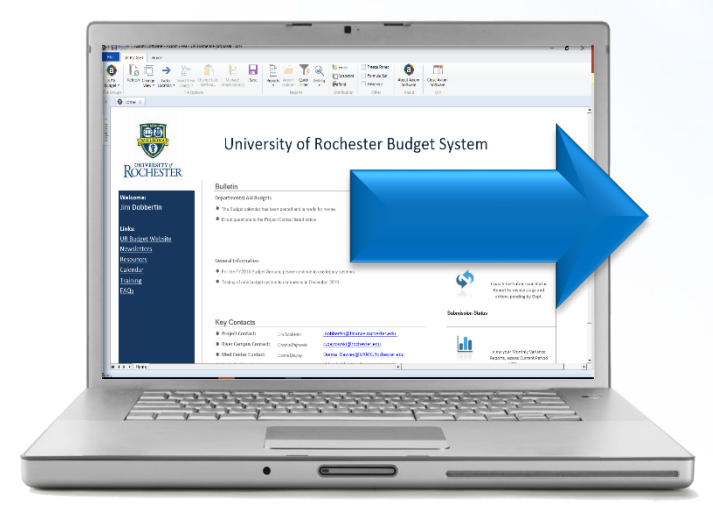

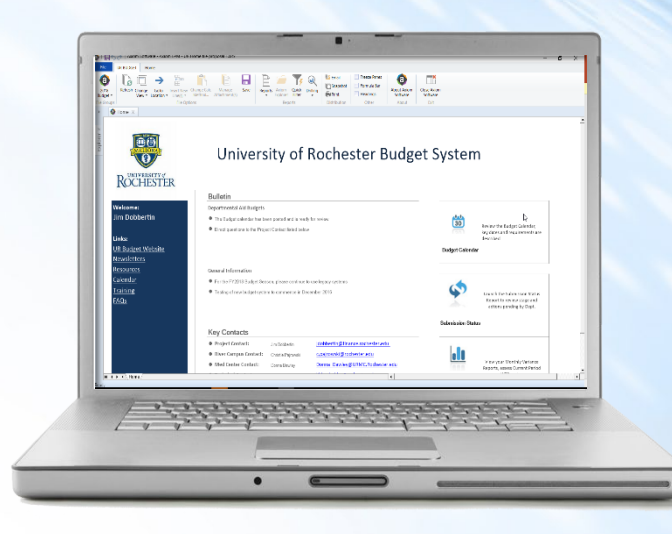

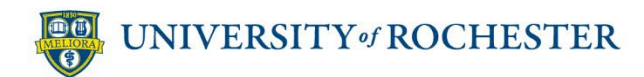

#### **You Have Support**

#### **Post-Training**

- **Course Guide**
- **Recording of Live Training**
- **Quick Reference Videos** (QRVs)
- **CAULA Reference Cards** (QRC)

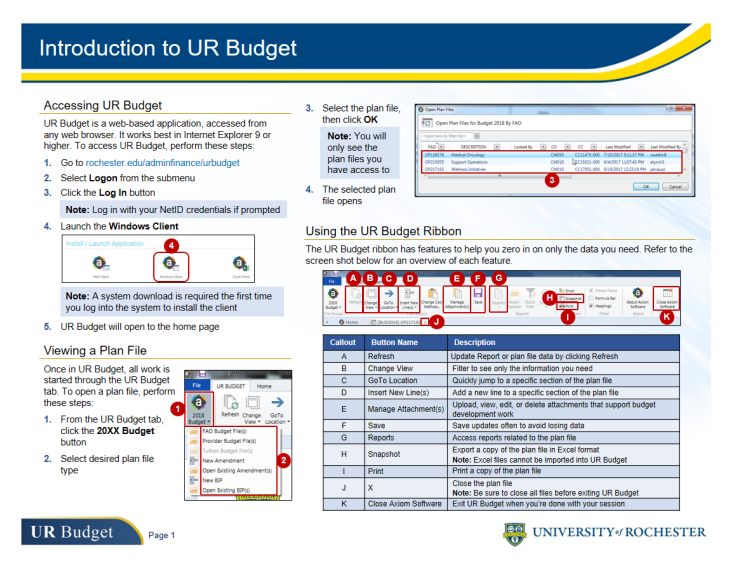

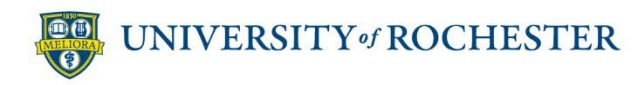

### **Training FAOs – Like the Real Thing**

- **Individual Training FAOs per Training Userid** 
	- Training01
	- OP812301
- **Designed with features you'll use in your FAOs**
- **Common training environment** 
	- Classmates working with duplicate copies
- **Revenue and Labor will be budgeted by the central** finance office. No need for you to budget in Axiom

**FAO – Financial Activity Object**

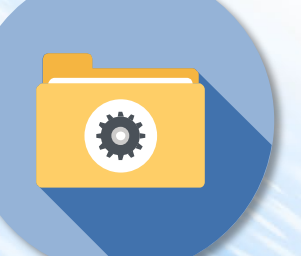

#### **Exercise: UR Budget Summary & Labor Planning Tour**

#### **Scenario:**

Before creating a budget, you want to take a tour of UR Budget Summary Planning sheet.

#### **Objectives:**

- Install and launch UR Budget Sandbox
- Explore home page
- Open training FAO
- Practice general navigation
- Get glimpse of how to change data

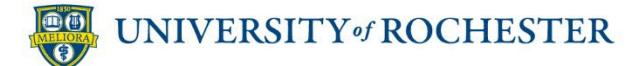

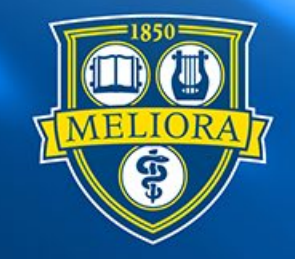

## ROCHESTER

#### **UR Budget Tour**

Summary Planning

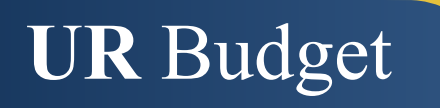

01: UR Budget Tour

#### **Debrief: UR Budget Tour**

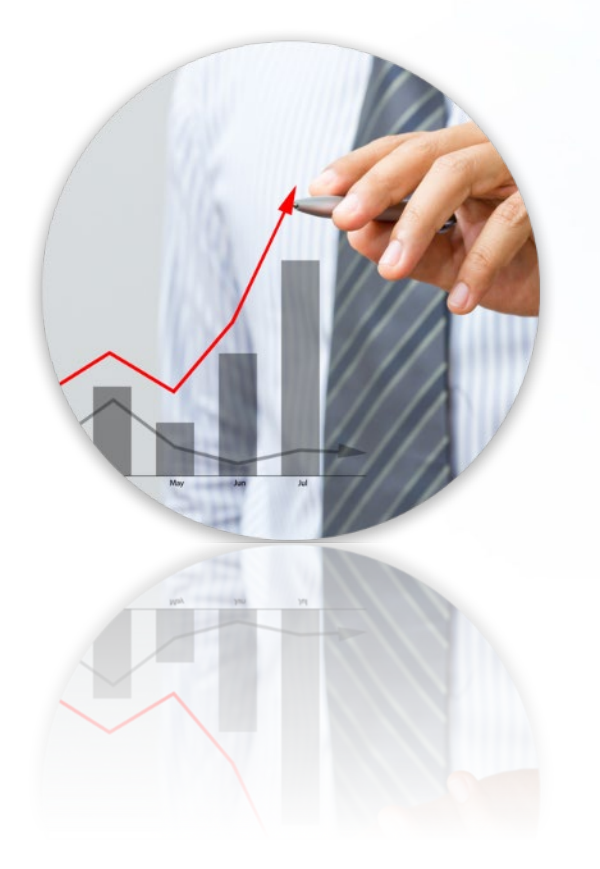

- **UR Budget website and home** page are rich resources
	- Interface is a lot like Excel
- **Ribbon features like Change** View and GoTo Location make large sheets manageable
	- Modifying budget items is straightforward

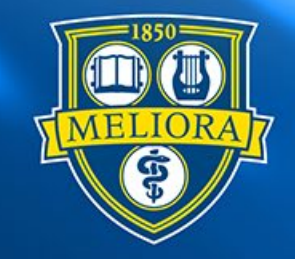

### ROCHESTER

#### **Budget Data**

Actual, Revised, and Estimated Budgets

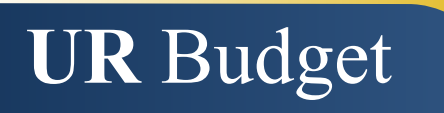

#### **Budget Group Sets Your Starting Point**

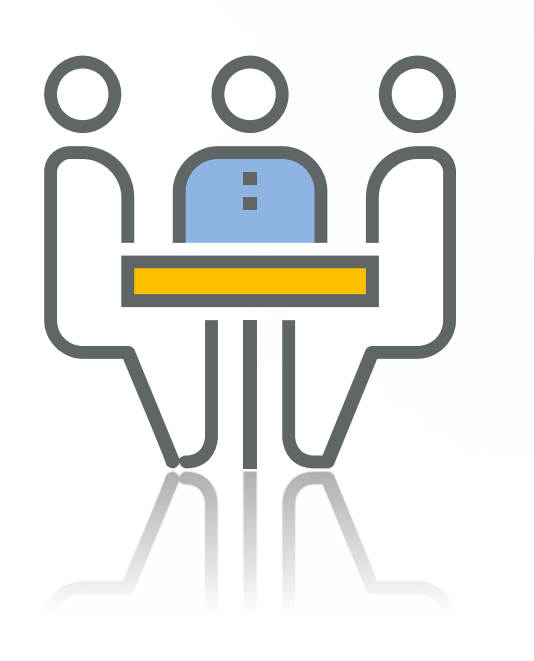

- Budget Group determines:
	- How the FAO is structured
	- How many months of Actuals load into FAO
	- How Variances display
	- **For FF Thompson, next year's budgets will be all Zero Based**
		- **Exerco Based Budgeting requires** input of the entire budget
		- To assist, you will be able to view current year's budget as well as current year's projection to guide you

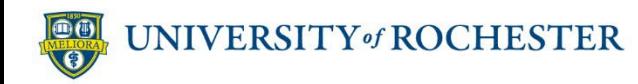

#### **Before You Get Your FAOs in Production…**

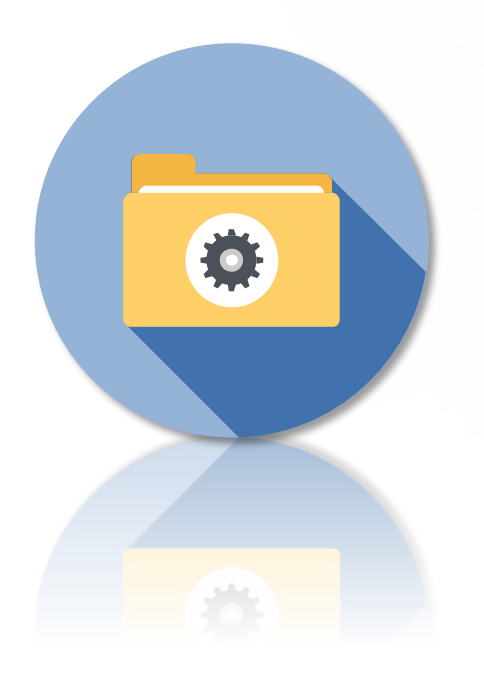

- Budget process opens in September
- **7** months of actuals are loaded to calculate a full year projection (not seasonalized)
	- Projection is calculated by taking the 7 month total / 7 then times by 12 to arrive at what the full year would be based on the 7 months already incurred
- **Current year's budget is available for** additional comparison

#### **All Budget Data in One Place**

- **Every Summary plan file shows Expenses**
- No need to budget for Capital Expenditures or Transfers

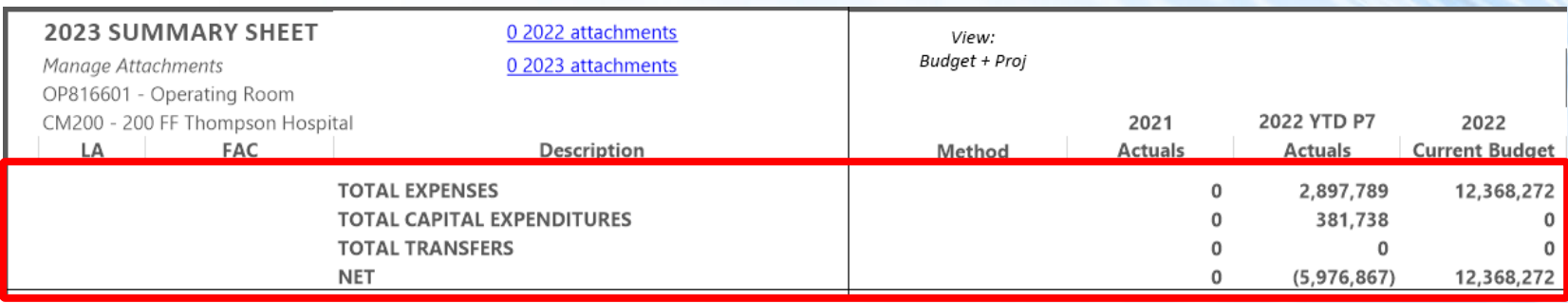

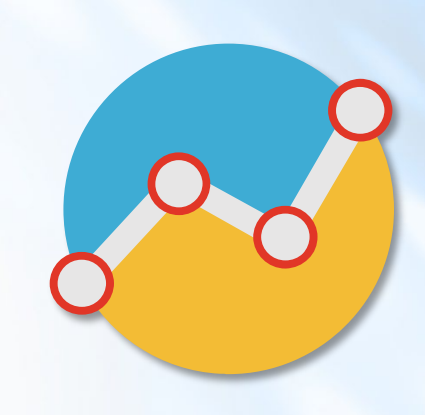

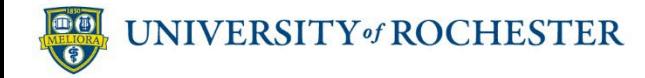

#### **Actuals, Projections & Revised Budget**

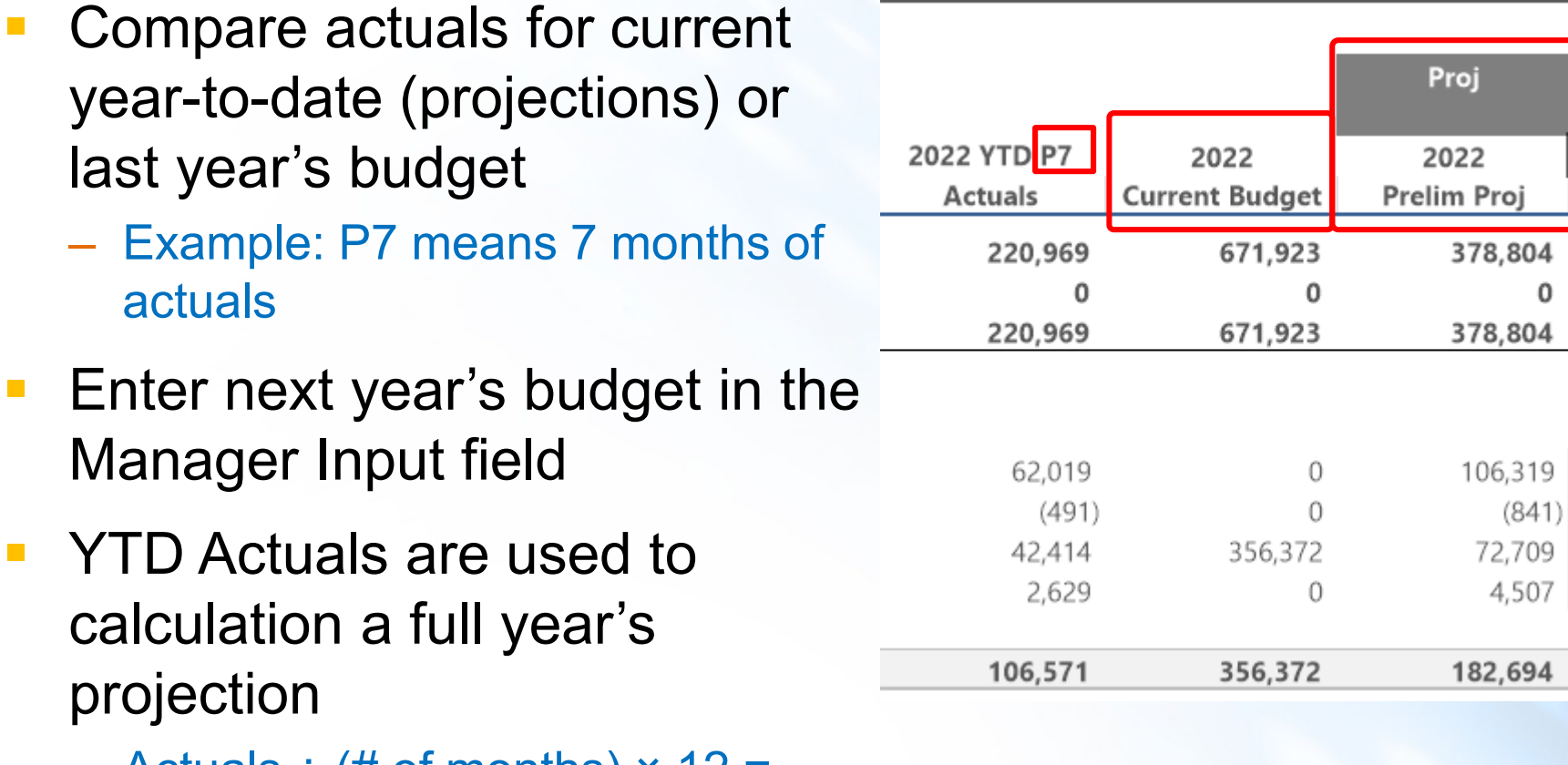

 $-$  Actuals  $\div$  (# of months)  $\times$  12 = preliminary projection

#### **Variance Data – Valuable Planning Tool**

- **Compares new budget against:** 
	- Current year projections
	- Current year's budget
- **Changes in real time as** you plan
- Displays variance in \$ and %
- Red flags items when threshold surpassed
	- 5% increase that is over \$10K

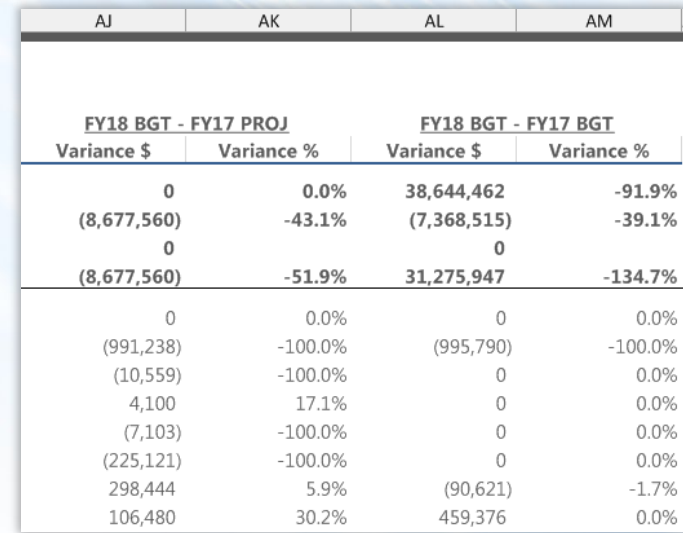

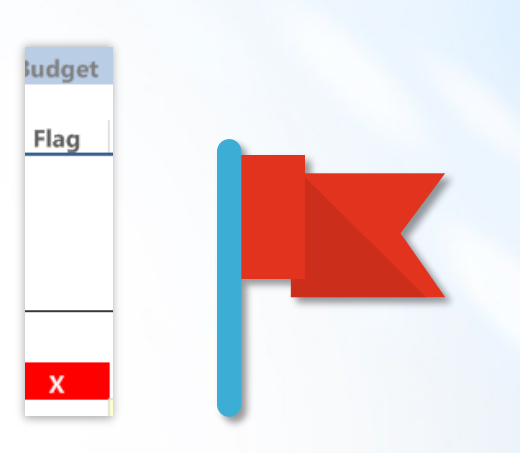

#### **Check and Adjust 12 Month Spreads**

- View 12-month spreads
	- New tool for many budget planners
- **12-month spread flexibility** 
	- Use default spread method or choose another
	- Change dollars in any single month

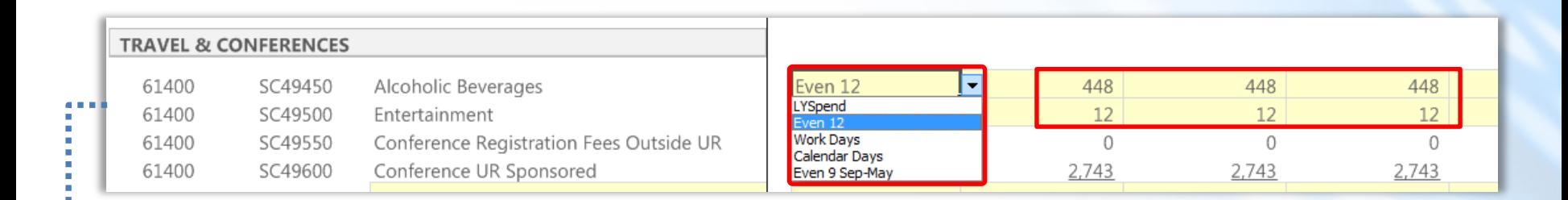

**Tip:** Use **GoTo Location** to isolate a single budget category

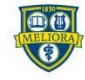

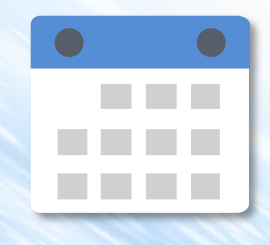

#### **Key Notes for FF Thompson**

- Use the Change View to select "Budget Only" view
- **Revenue and Labor will be budgeted centrally by** Finance
- Capital Expenditures accounts will not be budgeted within Axiom

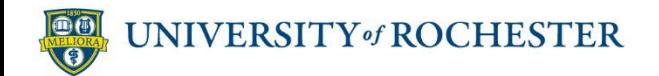

#### **Debrief: Budget Data**

- **Change Views to compare current year** revised budget and Projections, side-by side
- **Check current year actuals to see how** many months of data you're working with
- **Your starting point: input net year's budget** using the Manager Input field
- **Check Variances for red flags. Explain the** variance in the Budget Comments column

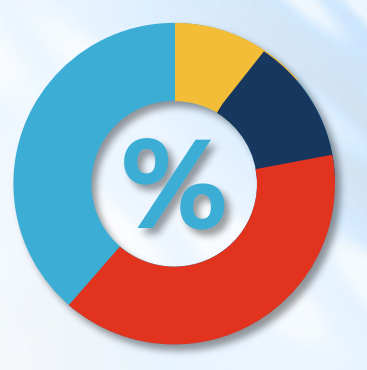

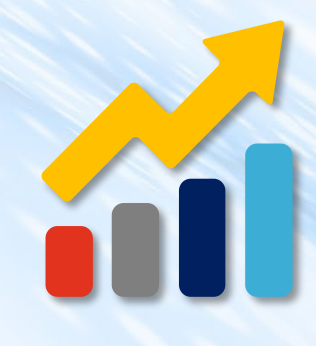

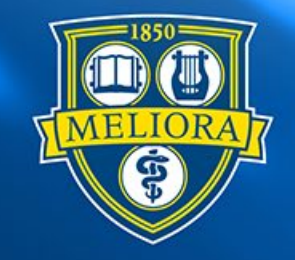

### ROCHESTER

#### **Add and Modify Budget Items**

Summary Sheet

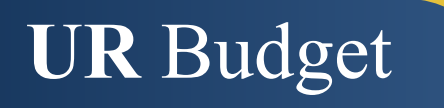

- FAC Financial Activity Category (Spend Categories)
- **ADD NEW FAC option at bottom of every FAC section**
- Add FACs with the Insert Calc Method dialog box (select Base + Change method)

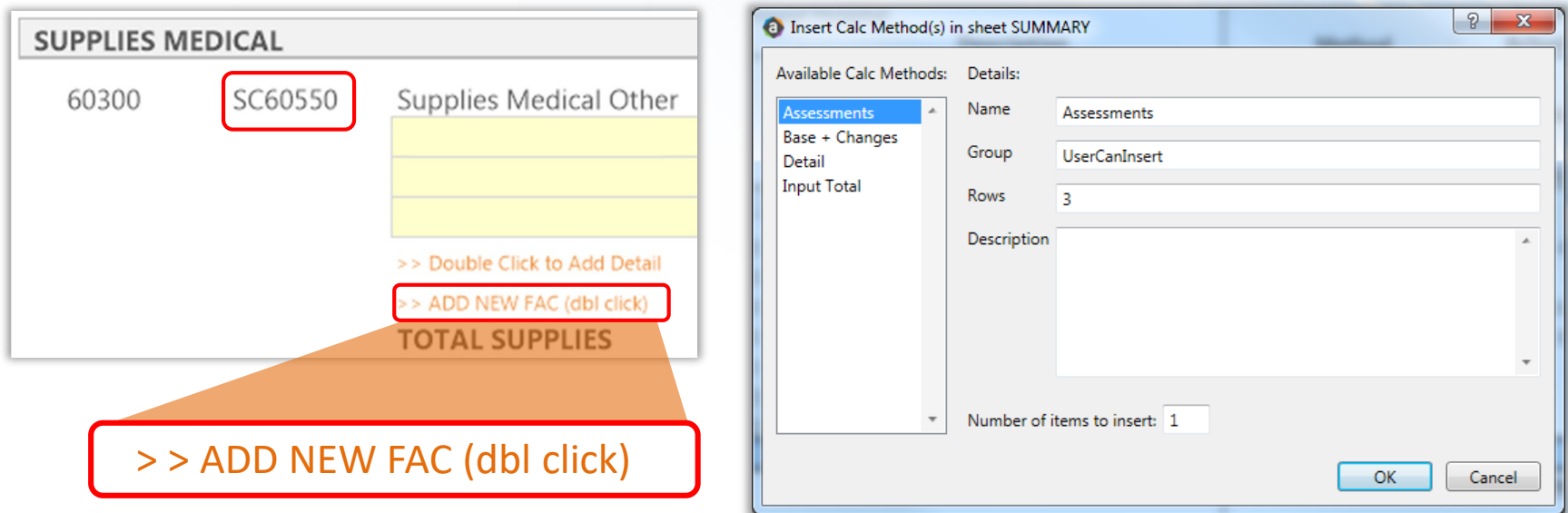

#### **Calculation Methods Defined**

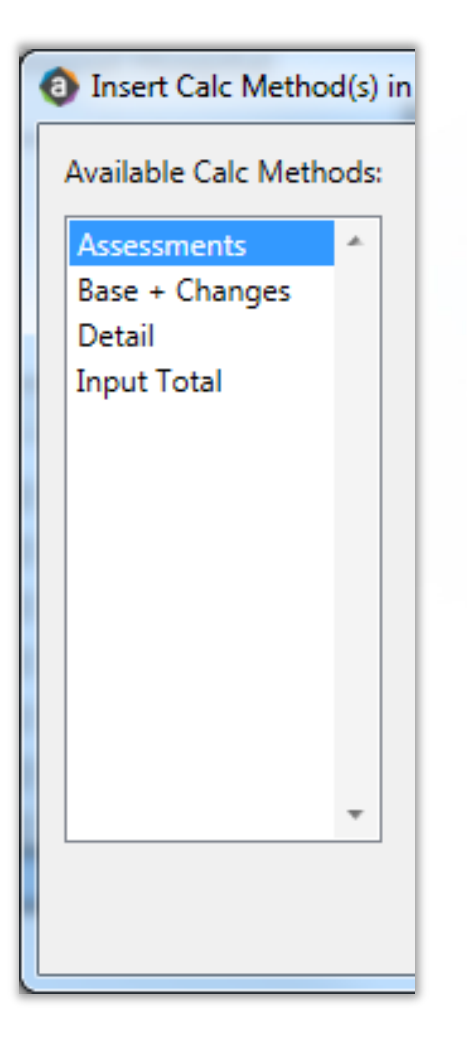

#### **Base + Changes (Recommended)**

- Modify base budget easily
- Make changes transparent
- Give reasons for change in Comments
- **Detail** 
	- Bring attention to costs that merit their own line
	- Treats detailed costs as single total
- **Input Total** 
	- Enter total budget without using the other columns

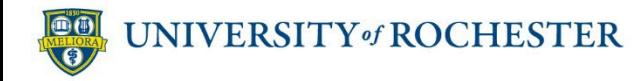

#### **Add a Financial Activity Category (FAC)**

**Choose a value for your spend/revenue category** – Choose from FACs derived by UR Budget

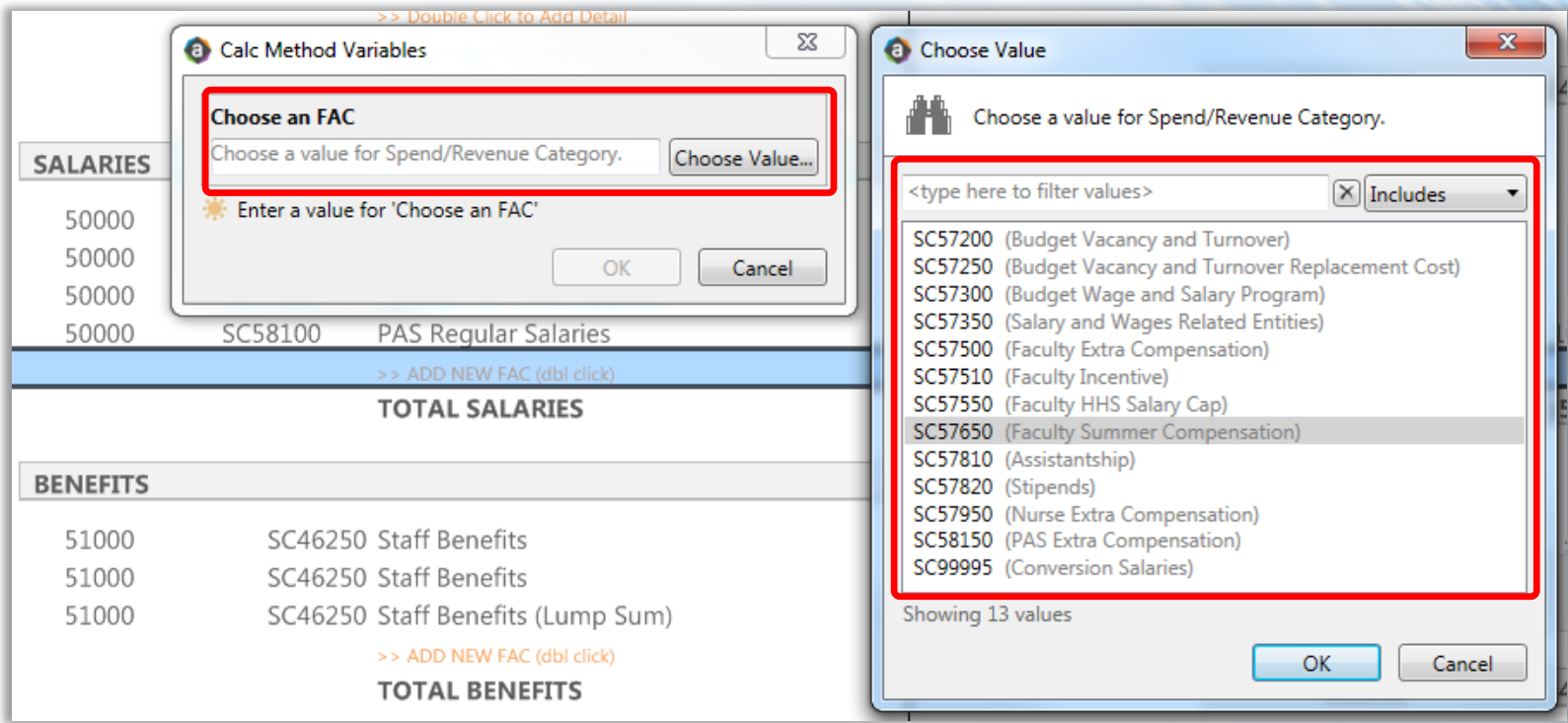

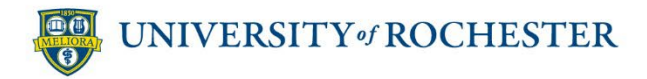

#### **Modify an FAC on Its Own Line**

- **Budget Input Manager Input \$** 
	- Add next year's budgeted amount

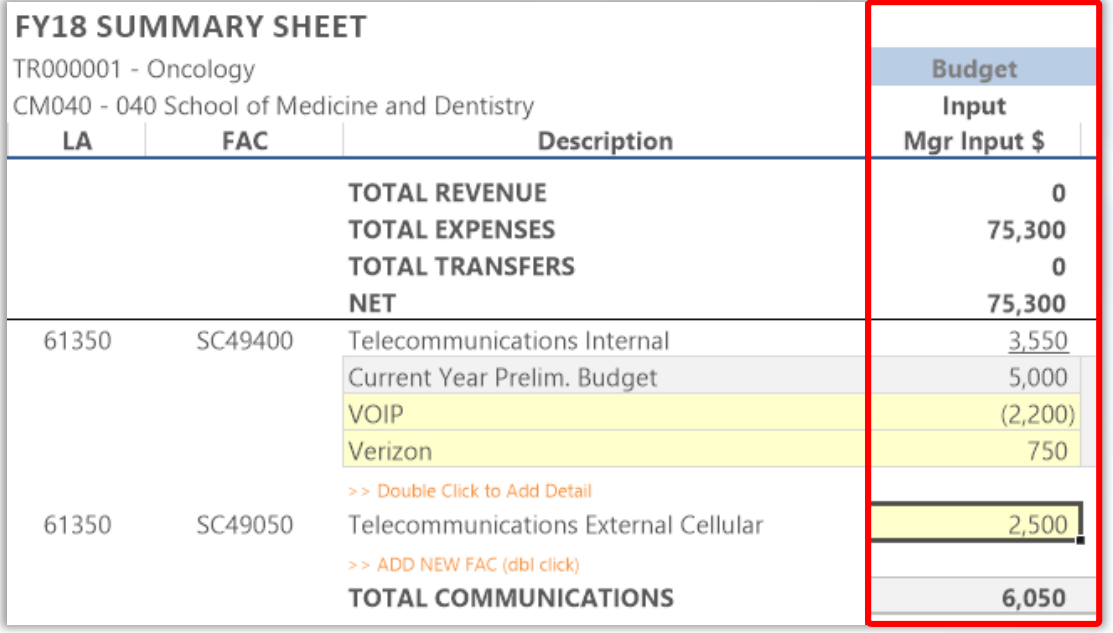

**THE** 

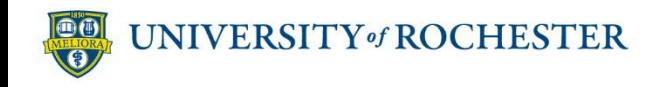

#### **Comments & Attachments Pave the Way**

#### **Best Practices:**

- Explain each modification in Budget Comments
- Include attachments to support budgeted amounts
- Be descriptive

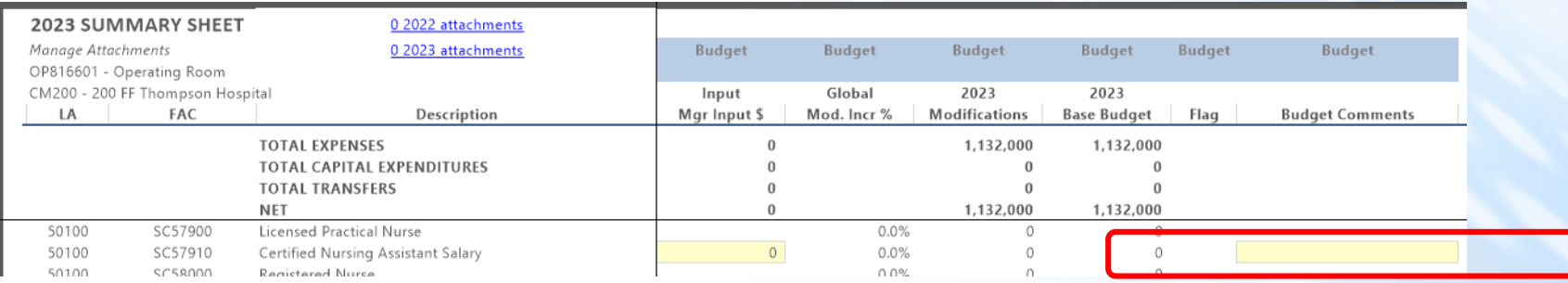

**JNIVERSITY of ROCHESTER** 

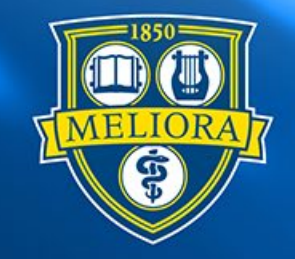

### ROCHESTER

#### **12-Month Spread Planning**

Summary Sheet

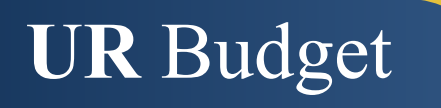

#### **Benefits of 12-Month Spreads**

- Benefits of 12-Month Spread planning
	- Apply "on the ground" knowledge to monthly spreads
	- Track closer to run rate
	- Flexible: change spread method and/or single months

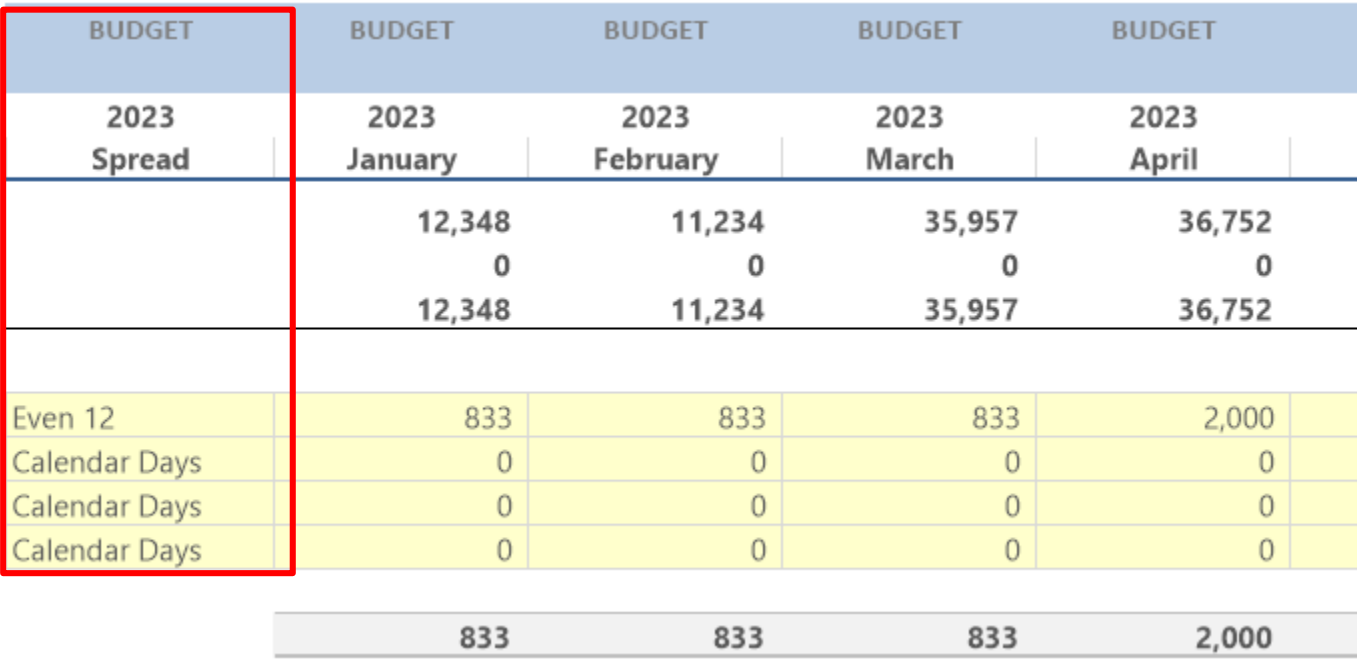

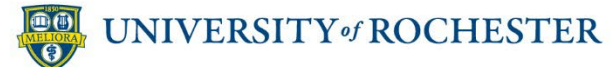

#### **Default Spread Methods Put You in Control**

- **Even 12:** default, most common
- **Last Year Spend: mirrors last** fiscal year (not available for CY22 budgets)
- **Work Days: varies by month Wareh**
- **Calendar Days:** 31, 30, 28+
- **Even 9 Sep-May: academic year** (N/A for FFT)

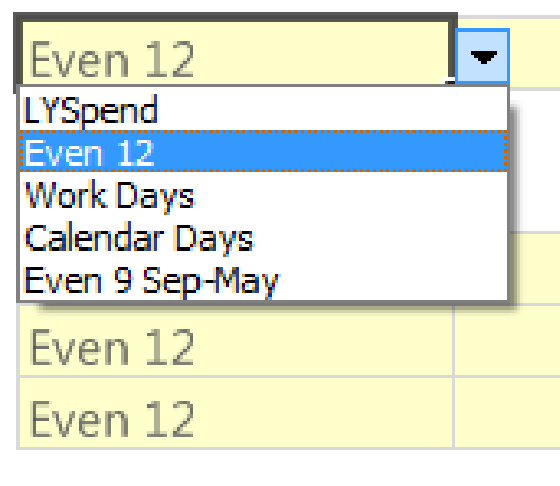

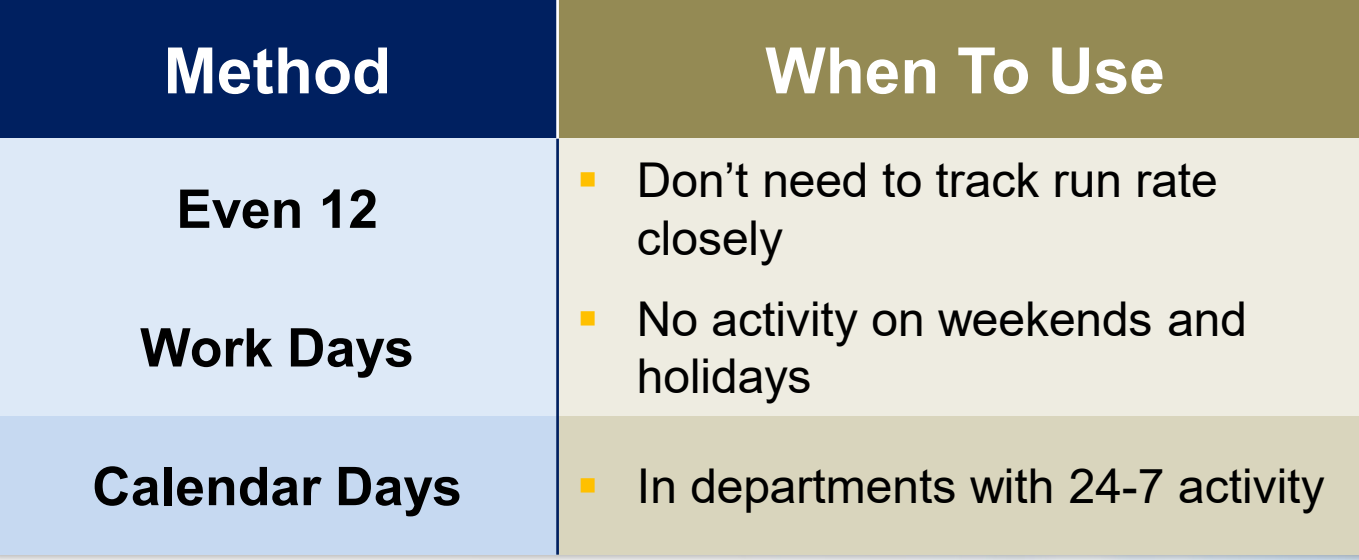

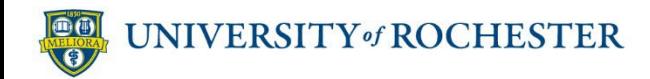

#### **Adjust Months Manually**

- **Change dollars for any month to account for uneven spend rate,** such as heavy travel expense in the spring
- **Last month re-calculates automatically to reach total**
- **IMPORTANT: Set spread method before adjusting single months**
- **Always add a comment when adjusting month values**
- **BEST PRACTICE : Verify December numbers since they are forced** to tie back to the total budget

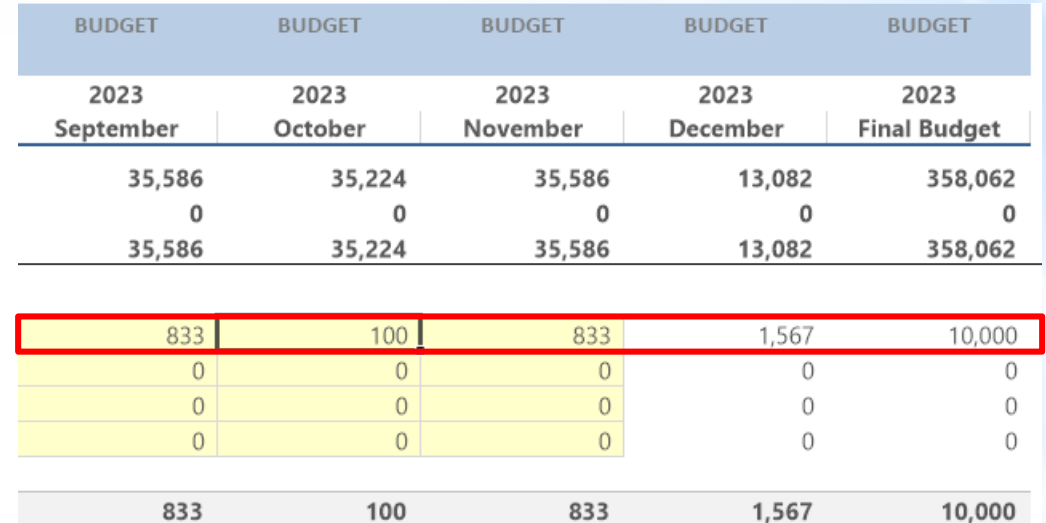

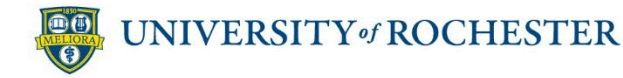

### **Detail an FAC When "Other" Isn't Enough**

**Break down expenses into smaller chunks** – **Example:** Supplies Other

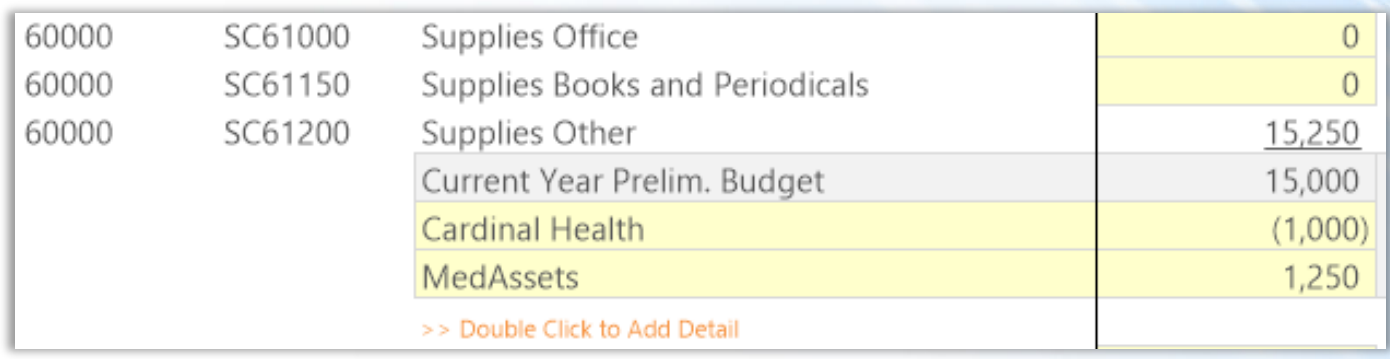

- UR Budget adds detail dollars up to FAC budget line
- **Add new detail lines if you need them**
- **FYI only:** details don't transfer to UR Financials. Only the total is imported into UR Financials

### **Exercise: Add and Modify Budget Items**

#### **Scenario:**

The ED is buying a new piece of equipment and you need to add a new service contract.

The service contract starts in May and therefore you need to adjust the months according to the contract.

#### **Objectives:**

- Add an FAC
- Modify an FAC
- Detail an FAC
- Change a Calc Method
- Change monthly spread based on contract

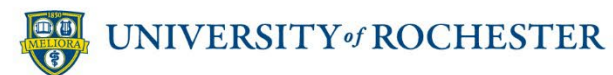

#### **Debrief: Add and Modify Budget Items**

- **Use Insert New Line(s) to quickly add budget items**
- Choose the Base + Change calc method for each item
- **Budget comments and attachments speed approval**
- Adding details gives planner and reviewer a clear picture

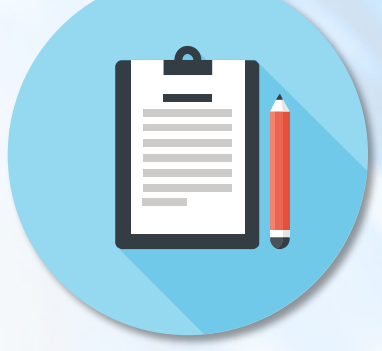

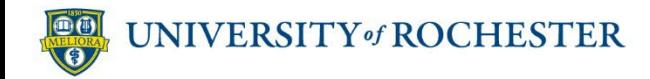

#### **Debrief: Control Your Monthly Spreads**

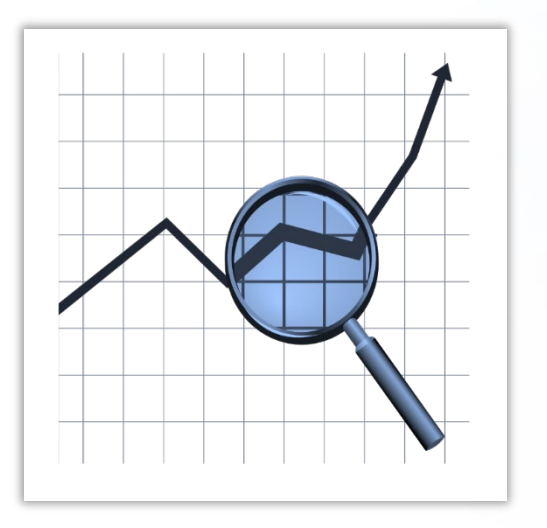

- You can change default method to one that will work best. Do this AFTER the total budget amount has been finalized
- **Think in terms of actual spend in** previous years
- **Try different methods for different** scenarios
- **Change single months to account for** uneven spends
- **Always change default method before** changing single months

A few questions to keep in mind as you scrutinize 12-month spreads:

- **How can you set the default method now** to help you track expenses better later?
- **What can Last Year Spend tell you?**
- **What do you know about spend patterns** for common FACs?
- **Do you see any annual expense items** that are set to Even 12? (N/A for CY22 budget)

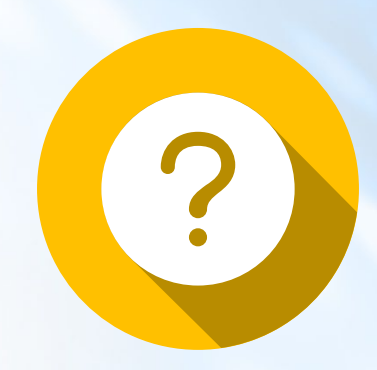

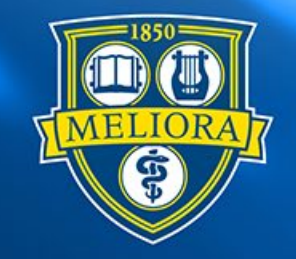

# ROCHESTER

#### **Reports**

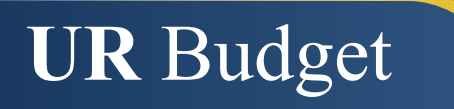

- Valuable for analysis and forecasting
- Easy to generate while developing your budget
- Source data all in one place: no hunting around
- Several automatic reports to choose from
- **Use for further calculations** 
	- In Excel
- **Easy to share** 
	- As Excel files
	- In printouts

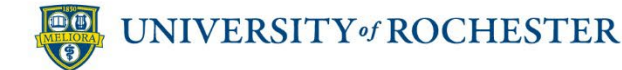

- **Make sure that you have saved the data in your** FAO file before running the report
- **Browse reports by UR Budget component**

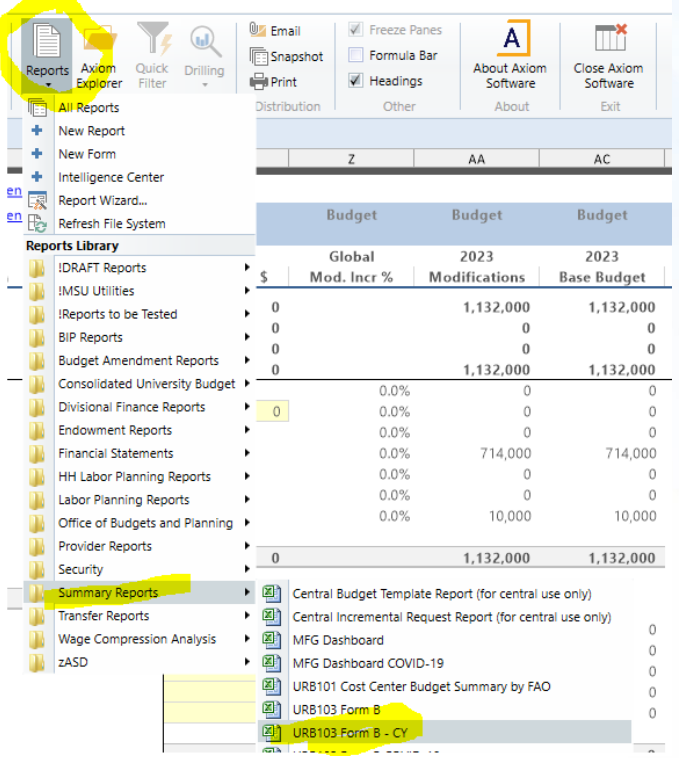

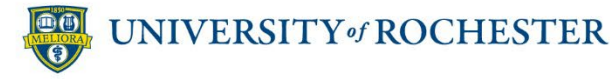

#### **How to Run a Report**

Select the URB103 Form B CY

A | | |  $\ominus$  | Axiom Software - University of Rochester | Sandbox - URB103 Form B - CY.xlsx [Read-Only]

- **Select the "Refresh" button on the Ribbon**
- **A blank report will appear**

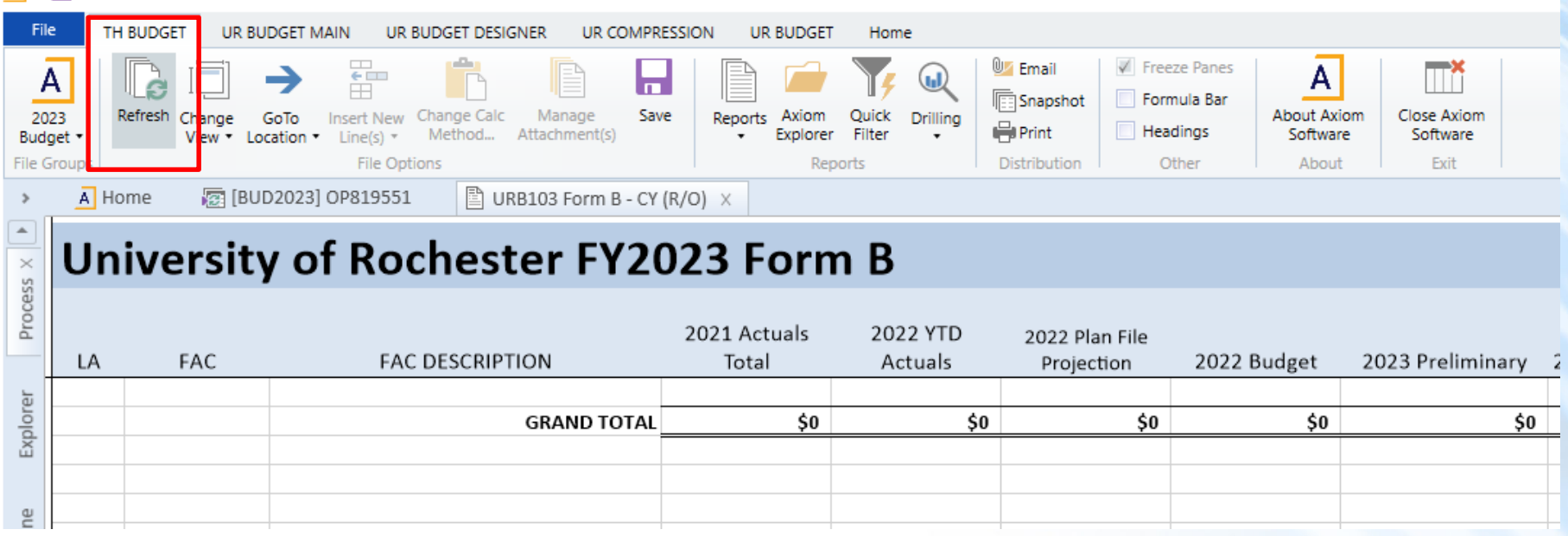

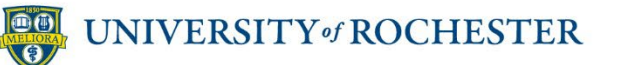

#### **How to Run a Report**

- Select the FAO that you want using the "Choose Values" option to select the FAO
- **Press OK, then OK and your data will appear**

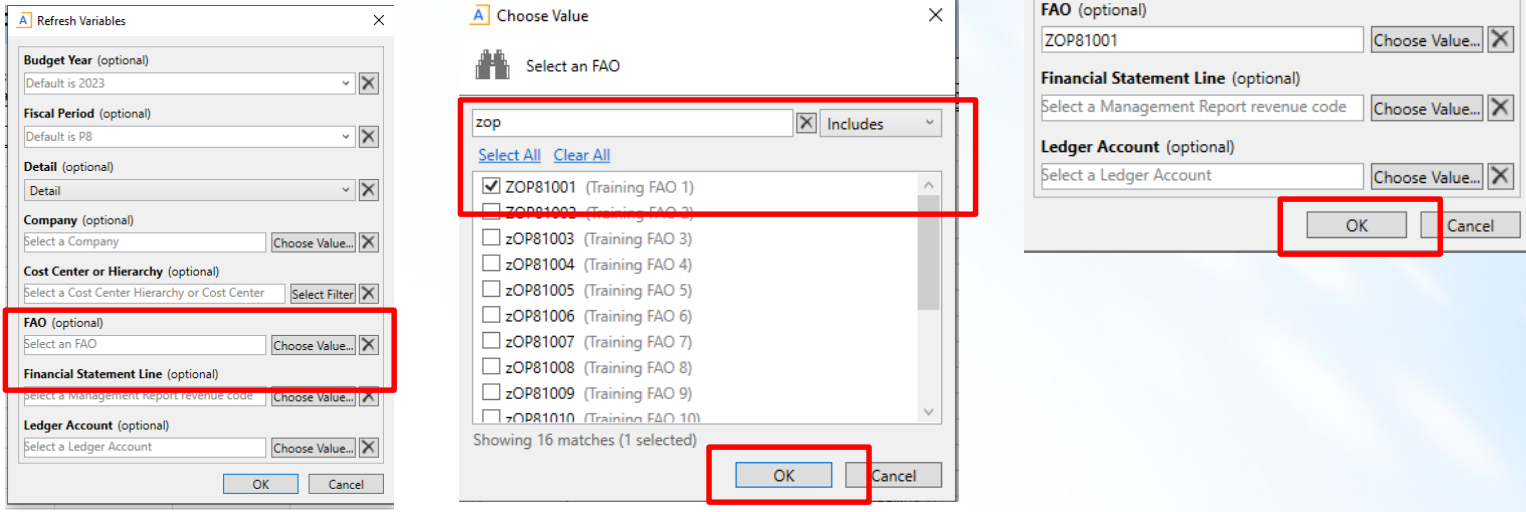

#### **University of Rochester FY2023 Form B**

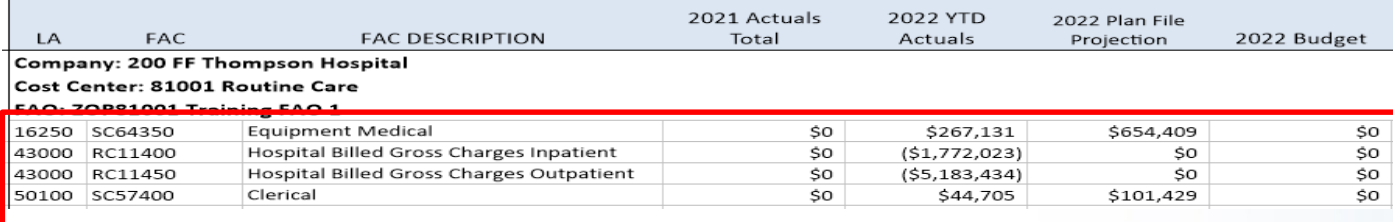

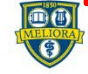

#### **Exercise: Generate Reports**

#### **Scenario:**

You've done a lot of budget planning and want to get a perspective on your progress, so you'll generate the Summary report to check your work and share it with department leadership.

#### **Objectives:**

- Generate Summary Report URB103 Form B CY
- Create Report Snapshots
- Save as Excel
- Print and share

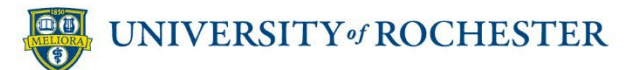

- **Several automatic reports available** 
	- Organized by UR Budget component
	- Key Summary Report: URB103 Form B CY
- Reports resemble plan files, in a condensed format
- **Work process: mark up report, change plan data, refresh** report
- **Download reports for further analysis in Excel**

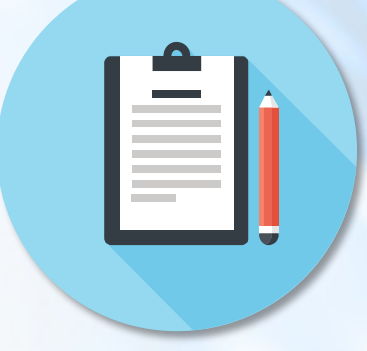

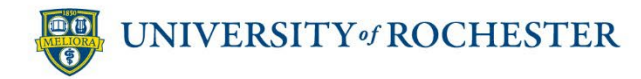

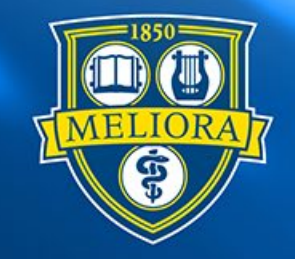

### ROCHESTER

#### **Wrap Up and Best Practices**

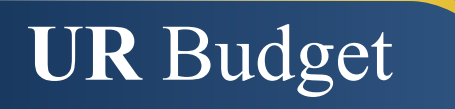

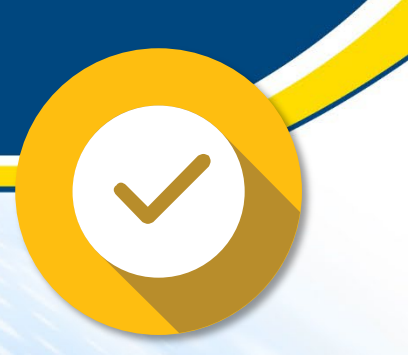

#### **Benefits FF Thompson**

– Essential for improving the development of the total Thompson Health budget

#### **Benefits budget managers**

- Ability to share with teams for input
- Better reporting capabilities
- Transparency easier to understand increases

#### **Benefits budget planners**

- Robust functionality in familiar interface
- More independence

**1**

**2**

### **Key UR Budget Takeaways**

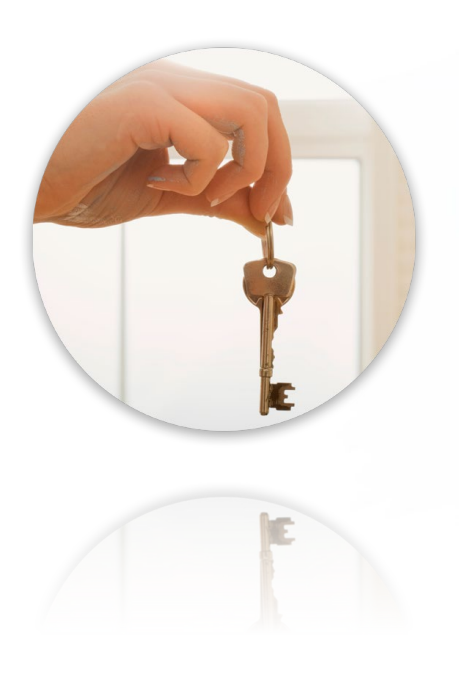

- Get to know your FAO in UR Budget
- Use Ribbon features to navigate quickly and manage large sheets
- **Leverage every UR Budget tool, from** Calc Methods to 12-Month Spreads
- Load your FAO with comments and attachments to streamline budget review
- Run reports whenever you need to check your work
- Close all open FAO plan files before exiting UR Budget

#### **You Have Support**

#### **Just in Time Help**

- eLearning
- Training recording
- UR Budget home page
- **Hands-On sessions**
- **Excel exports**

#### **BBBBTRRE**  $\begin{tabular}{|c|c|c|c|} \hline \textbf{Untration} & $\mathbf{Q}$ & $\mathbb{R}^{\mathbf{X}}$ \\ \hline \textbf{P} & \textbf{P} & \textbf{P} & \textbf{P} \\ \hline \textbf{P} & \textbf{P} & \textbf{P} & \textbf{P} \\ \hline \textbf{P} & \textbf{P} & \textbf{P} & \textbf{P} \\ \hline \textbf{P} & \textbf{P} & \textbf{P} & \textbf{P} \\ \hline \textbf{P} & \textbf{P} & \textbf{P} & \textbf{P} \\ \hline \textbf{P} & \textbf{P$  $2 = 2$  $\frac{100}{9}$ **ROCHESTER** UNIVERSITY OF ROCHESTER BUDGET SYSTEM ROCHESTE

#### **Ongoing Training**

- **Course Guide**
- **Quick Reference Videos** (QRVs)
- **Quick Reference Cards** (QRC)

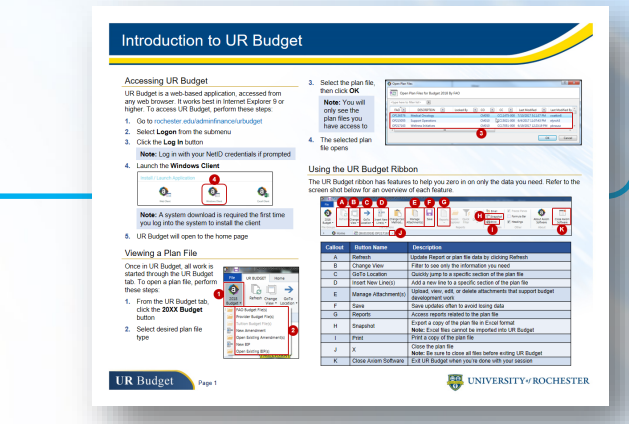

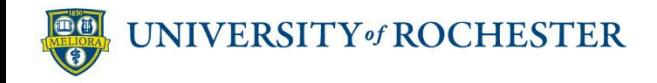

#### **Questions?**

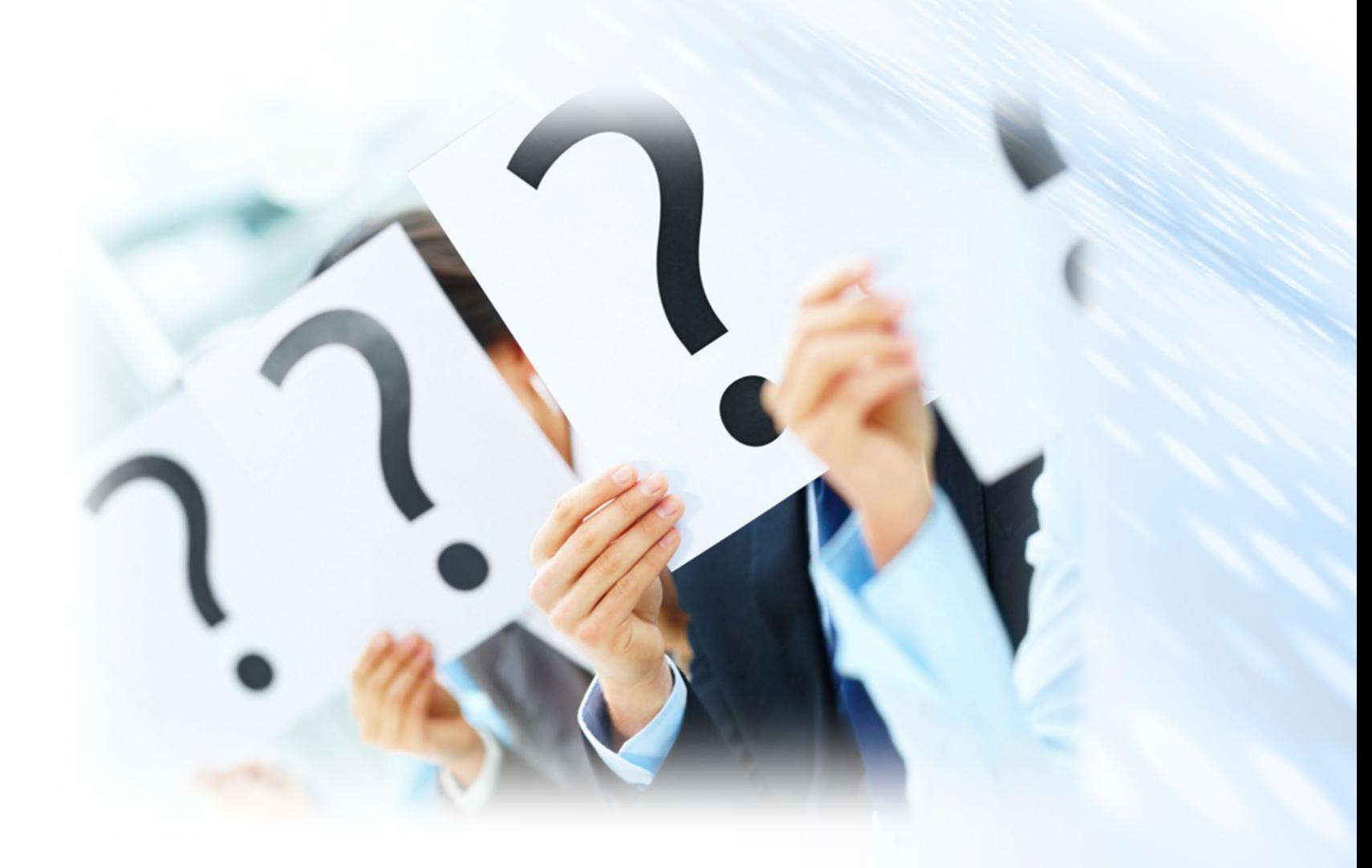

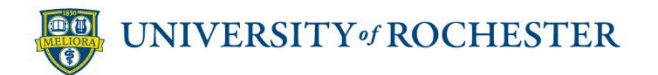

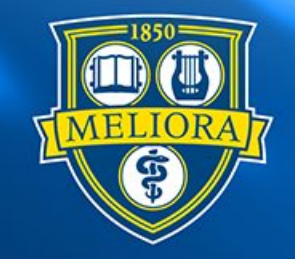

## ROCHESTER

#### **Thank You!**

Evaluation and Assessment

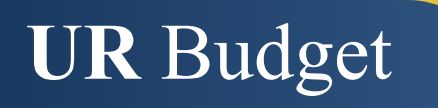